## **UNIVERSIDADE ESTADUAL DE CAMPINAS FACULDADE DE ENGENHARIA ELÉTRICA E DE COMPUTAÇÃO**

## **EE882 – LABORATÓRIO DE COMUNICAÇÃO I**

# **EXPERIÊNCIA 1**

## **ESPECTRO DE FREQUÊNCIA**

**Profs. Bruno Masiero, Michel Yacoub**

**Segundo Semestre de 2016**

## **Parte Teórica**

### **1. INTRODUÇÃO**

Os sinais elétricos, como tensão e corrente, são grandezas descritas em termos de amplitude, tempo e frequência. A representação destes sinais pode ser feita tanto no domínio do tempo quanto no domínio da frequência. A análise espectral, baseada em séries e transformadas de Fourier, é uma ferramenta muito importante em engenharia de comunicações. A série de Fourier lida com sinais periódicos, enquanto que a transformada de Fourier lida com sinais não periódicos. Neste experimento, serão analisados sinais periódicos.

### **2. SÉRIE DE FOURIER**

Seja *v(t)* um sinal periódico com período  $T_0$ . Sua representação em série de Fourier é dada por

$$
v(t) = C_0 + \sum_{n=1}^{\infty} 2 |C_n| \cos (2\pi n f_0 t + \Phi_n) \qquad f_0 = \frac{1}{T_0},
$$
 (1)

onde  $C_n$  e  $\Phi_n$  são dados por

$$
C_n = \frac{1}{T_0} \int_{-T_0/2}^{T_0/2} v(t) e^{-j2\pi n f_0 t} dt \qquad \text{para } n = 0, 1, 2, ... \qquad (2)
$$

$$
\Phi_n = \angle C_n = -\arctan\left(\frac{\int_{-T_0/2}^{T_0/2} v(t)sen(2\pi n f_0 t) dt}{\int_{-T_0/2}^{T_0/2} v(t) cos(2\pi n f_0 t) dt}\right).
$$
\n(3)

Uma forma alternativa de se representar o sinal periódico *v(t)* em série de Fourier segue:

$$
v(t) = a_0 + \sum_{n=1}^{\infty} a_n \cos(2\pi n f_0 t) + \sum_{n=1}^{\infty} b_n \sin(2\pi n f_0 t),
$$
 (4)

onde

$$
a_0 = \frac{1}{T_0} \int_{-T_0/2}^{T_0/2} v(t) dt
$$
 (5)

$$
a_n = \frac{2}{T_0} \int_{-T_0/2}^{T_0/2} v(t) \cos(2\pi n f_0 t) dt
$$
 (6)

$$
b_n = \frac{2}{T_0} \int_{-T_0/2}^{T_0/2} v(t) \text{ sen } (2\pi n f_0 t) dt.
$$
 (7)

Assim, um sinal periódico no tempo é completamente caracterizado pela amplitude e fase de cada uma de suas harmônicas, isto é, de suas componentes de frequências  $nf_0$  (n = 0, 1, 2,...). A Figura 1 ilustra uma onda do tipo dente-de-serra nos domínios do tempo e da frequência.

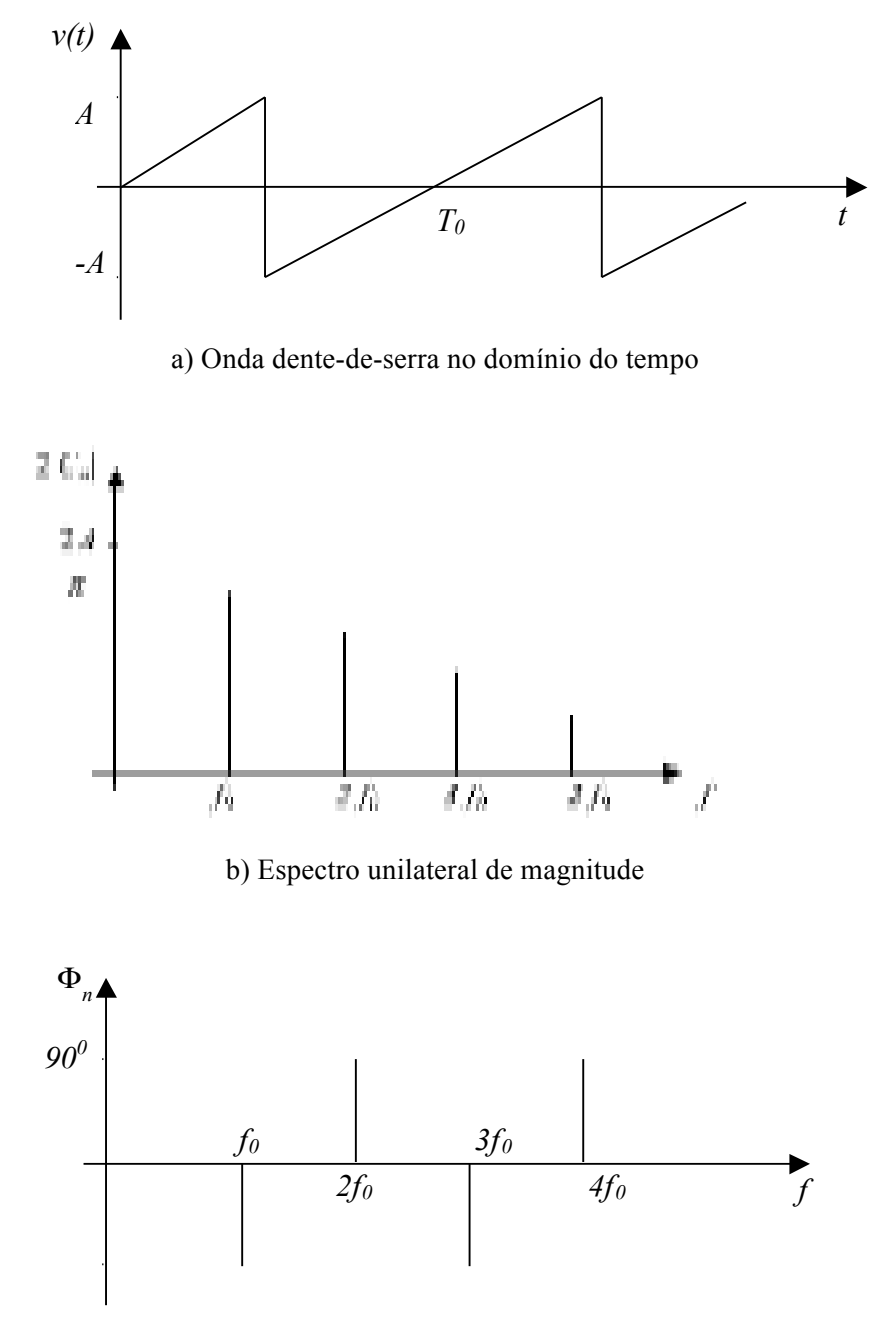

c) Espectro unilateral de fase

Figura 1: Onda dente-de-serra nos domínios do tempo e da frequência.

A Figura 2 mostra outras formas de onda e suas representações em termos da série de Fourier.

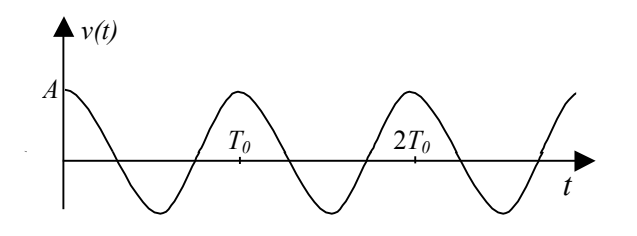

 $v(t) = A \cos(\omega_0 t)$ 

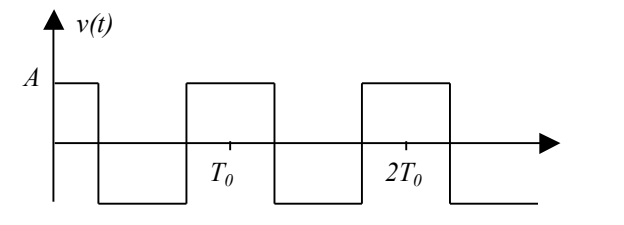

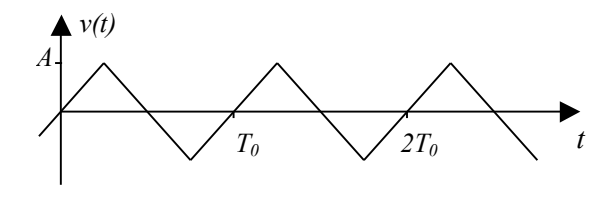

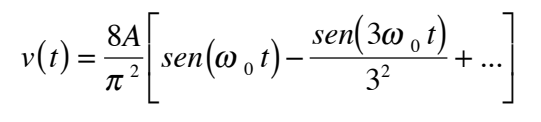

 $v(t) = \frac{4A}{\pi} \left[ \cos(\omega_0 t) - \frac{1}{3} \cos(3\omega_0 t) + ... \right]$ 

⎤  $\overline{\phantom{a}}$ 

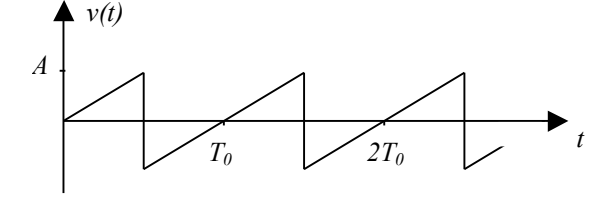

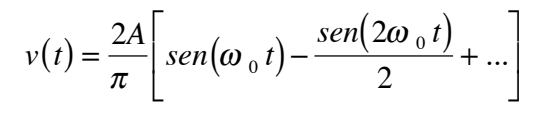

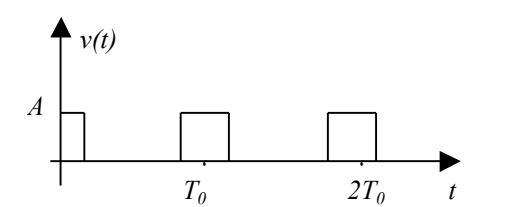

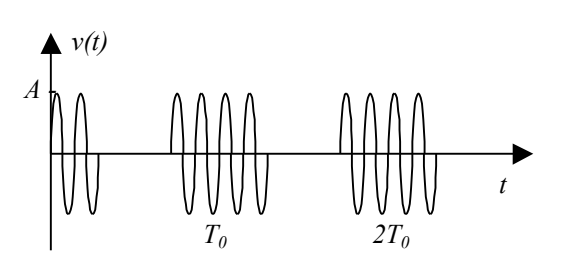

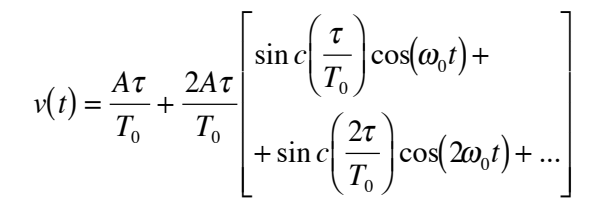

$$
v(t) = \frac{16A}{\pi} \begin{bmatrix} -\frac{1}{63}sen(\omega_0 t) + \frac{1}{55}sen(3\omega_0 t) + \\ -\frac{1}{39}sen(5\omega_0 t) + \frac{1}{15}sen(7\omega_0 t) + \\ -\frac{\pi}{32}sen(8\omega_0 t) + \frac{1}{17}sen(9\omega_0 t) + \\ -\frac{1}{57}sen(11\omega_0 t) + \frac{1}{105}sen(13\omega_0 t) + \\ -\frac{1}{161}sen(15\omega_0 t) + ... \end{bmatrix}
$$

Figura 2: Sinais periódicos com suas respectivas representações em série de Fourier.

Uma onda periódica satisfaz a relação

$$
x(t) = -x\left(t + \frac{T_0}{2}\right) \tag{8}
$$

então essa onda não possui as harmônicas pares. Note que este é o caso da onda quadrada e da onda triangular.

## **Parte Prática**

Utilize um Gerador de Funções para gerar as formas de onda apropriadas. Utilize o Osciloscópio para a análise dos sinais no domínio do tempo. Utilize um Analisador de Espectro para a análise destes mesmos sinais no domínio da freqüência. A conexão da saída do Gerador de Funções para a entrada do Osciloscópio deve ser feita através de um casador de impedância (feed through) de 50Ω. A conexão da saída do Gerador de Funções para a entrada do Analisador de Espectro é direta. Analise os sinais no tempo e na freqüência de forma separada.

### **1. Onda Senoidal**

Ajuste, pelo osciloscópio, uma onda senoidal produzida pelo gerador Agilent 33220A em torno de 0,1 Volt de pico (V<sub>p</sub>) e frequência  $f_0$  de 100 kHz. Observe o sinal no Osciloscópio e depois no Analisador de Espectro. Para este último, faça os seguintes ajustes:

- No menu FREQUENCY pressione a opção CENTER e digite o valor adequado (100 kHz).
- Em seguida, escolha no campo SPAN um valor apropriado.
- Ajuste no menu AMPLITUDE o campo SCALE TYPE como linear. No campo Y-AXIS escolha a opção [V]. No campo REF LEVEL, digite um valor (teto) adequado para uma boa observação espectral (próximo de 75% para melhor precisão).
- No menu PEAK SEARCH acione o marcador na primeira harmônica.
- Verifique ainda no menu BW/AVG e SWEEP/TRIG se a banda de resolução é adequada, bem como o tempo de varredura.
- Utilize também a escala vertical (Y-AXIS) com outras unidades quando for preciso.

Visualize o sinal no Analisador de Espectro utilizando as seguintes escalas verticais:

- Y-AXIS em  $[V]$ ;
- Y-AXIS em [dBm];
- Y-AXIS em  $[dB\mu V]$ ;
- Y-AXIS em [W].

Justifique os valores declarados pelo marcador, fazendo uma comparação com os valores esperados teoricamente.

## **2. Onda Quadrada**

2.1 Selecione no gerador de funções uma onda quadrada de  $0,1$  V<sub>p</sub> e frequência 100 kHz. Observe a onda no Osciloscópio e depois no Analisador de Espectro. Faça a medição apenas na escala linear (Y-AXIS em [V]). Utilize SPAN = 1 MHz e CENTER = 500 kHz. Meça a magnitude das harmônicas até 1 MHz com auxílio do Cursor. Antes, faça os ajustes para uma melhor visualização espectral. Faça uma tabela comparando os valores práticos com os teóricos e comente. **GUARDE ESTA TABELA PARA USO POSTERIOR.**

2.2 Repita o procedimento para 2 MHz.

## **3. Onda Triangular**

3.1 Selecione no gerador de funções uma onda triangular de  $0,1$  V<sub>P</sub> e frequência 10 kHz. Meça a magnitude das harmônicas até 1 MHz. Faça uma tabela comparando os valores práticos com os teóricos e comente. **GUARDE ESTA TABELA PARA USO POSTERIOR.** 2.2 Repita o procedimento para 100 kHz.

### **4. Pulsos**

Selecione no gerador de funções uma onda tipo pulso de  $0.1$  V<sub>P</sub> e frequência 100 kHz. Faça o fator de ocupação (*duty cycle*) igual a 10%. Avalie os tempos τ e T<sub>0</sub>. Meça a magnitude das harmônicas até 1 MHz. Compare os resultados medidos com a teoria e comente. Altere adequadamente a CENTER FREQ e o SPAN, com o intuito de observar a função *sinc* (ou *sampling*)**.** Interprete o resultado e comente o que está ocorrendo. Se o *duty cycle* for igual a 20%, o que se espera? E se for 50%? E se for 90%? Verifique estes casos na prática.

#### **5. Distorção no Cruzamento do Zero**

5.1 Monte o circuito abaixo.

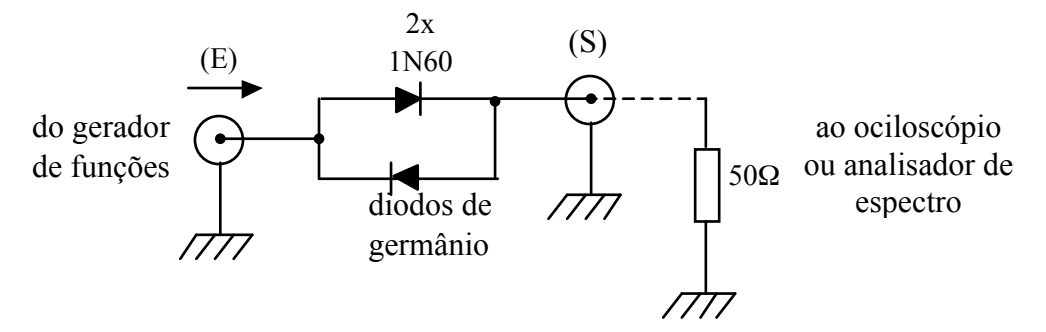

Figura 3: Circuito com distorção *cross-over*.

O aluno deve observar que o resistor de 50 Ω indicado na figura corresponde ao cabo coaxial com o conector *feed-through* (no caso do osciloscópio) ou com o próprio resistor interno de entrada (no caso do analisador de espectro).

Gere uma tensão senoidal de 1 MHz e aplique ao circuito. Anote a forma de onda na saída, bem como o espectro obtido, para três valores de amplitudes (declaradas no gerador):

- $0,25$  [V<sub>P</sub>]
- $0,5$  [V<sub>P</sub>]
- 1,0  $[V_P]$

Obtenha, para os três casos, a distorção harmônica total (DHT) percentual, em relação à onda senoidal "pura", utilizando a relação

$$
DHT(\%) = \frac{\sqrt{A_2^2 + A_3^2 + ... + A_n^2}}{A_1} \times 100 \ (\%)
$$

onde

 $A_1$  = amplitude da fundamental (1MHz)

 $A_2$ ,  $A_3$ ,... $A_N$  = amplitudes das harmônicas.

Avalie a distorção até 10 MHz, pelo menos. Compare os três casos investigados. Comente e conclua.

5.2 O valor teórico da distorção harmônica de uma onda quadrada é dado por  $\frac{\pi^2}{8}$ -1×100%.

(Como foi obtido esse valor teórico?) Idealmente, a distorção harmônica da onda quadrada independe da frequência utilizada. Na prática, isso pode não ser verdade. Utilize as tabelas do item 2 e calcule a distorção harmônica para as duas frequências. Compare com o valor teórico e comente os resultados.

5.3 Meça a distorção harmônica de uma onda triangular. Compare com o valor teórico de

 $\frac{\pi^4}{96}$ –1×100%. Como antes, esse valor teórico independe da frequência. Utilize as tabelas do

item 3 e calcule a distorção harmônica para as duas frequências.